## Protocolo para conexión a Internet desde el Maxiaulario

# (Configuración TCP/IP) en Windows XP

### **En el portátil:**

#### Ir a **Inicio/Panel de control.**

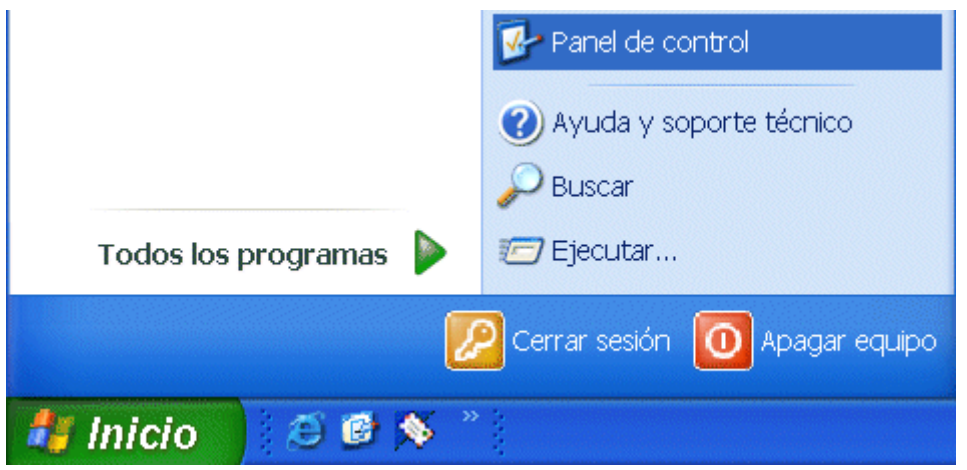

Dentro del Panel de control, buscar el icono **"Conexiones de red"** y haga doble click sobre él.

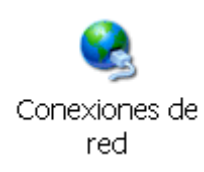

Se abre una ventana en la que aparece un icono denominado **"Conexión de área local"**

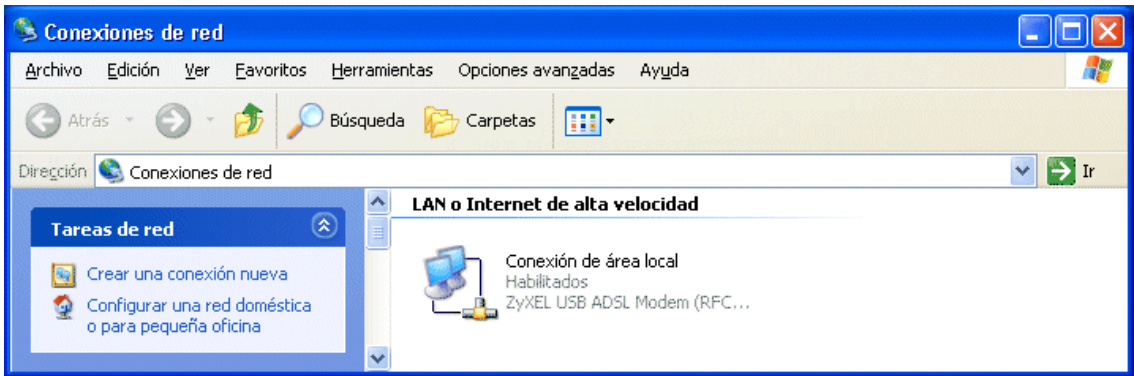

Pinchar con el botón derecho sobre el icono **"Conexión de área local"** y en el menú que se despliega, escoger la opción **Propiedades.** Se abrirá el siguiente cuadro:

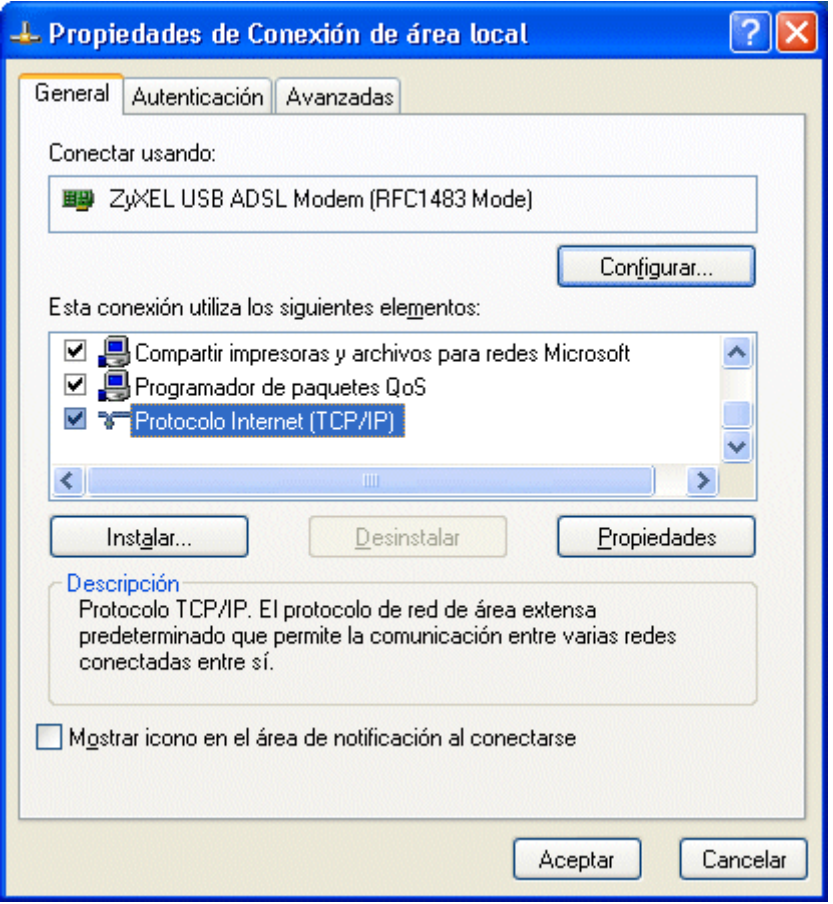

Buscar en la lista de elementos el protocolo Internet **(TCP/IP) seleccionarlo** y pulsar **Propiedades**, se abrirá el siguiente cuadro:

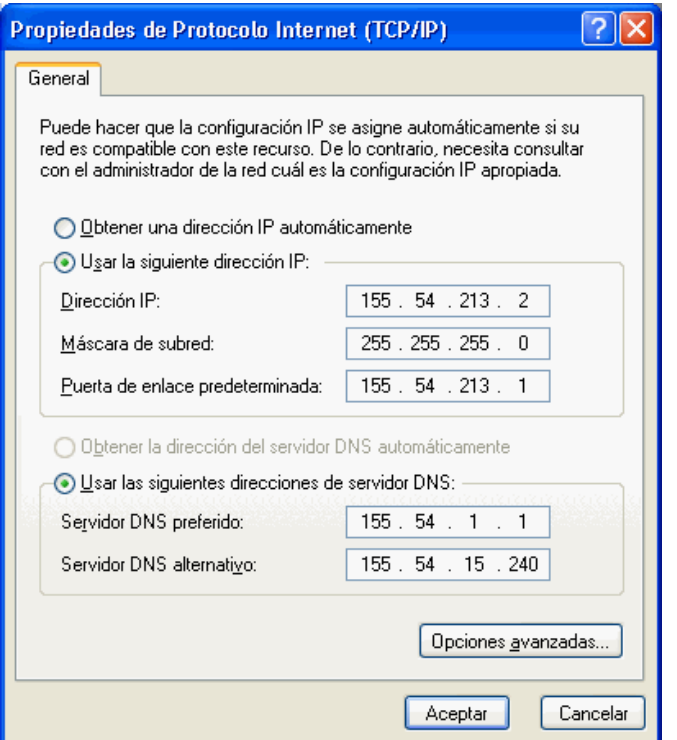

Seleccionar "**Obtener una dirección IP automáticamente**" y **ACEPTAR,** volver a **"Aceptar"** en el cuadro de **"Propiedades de conexiones de área local"** que estaba abierto y de esta forma el ordenador tiene acceso a la red.

**Advertencia: cuando selecciona "Obtener una dirección IP automáticamente" la dirección IP se borra por lo que es aconsejable apuntarla previamente por si se necesita.**

### Para la Configuración TCP/IP en Windows 2000

Ir a **Inicio/Configuración/Panel de control.**

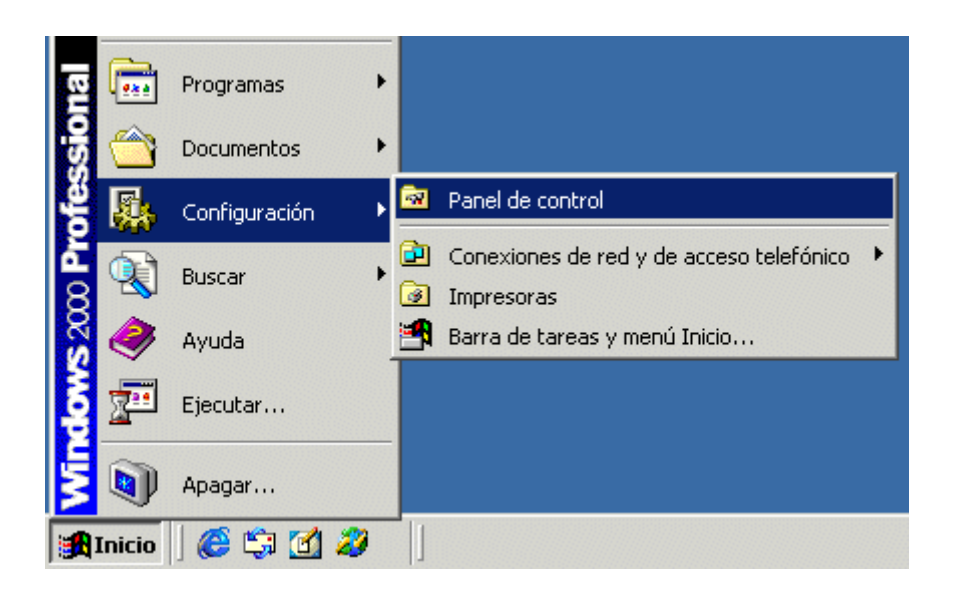

Dentro del Panel de control, buscar el icono **"Conexiones de red y de acceso telefónico"** y hacer doble click sobre él.

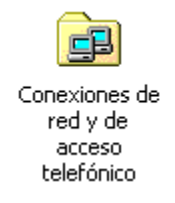

Se abre una ventana en la que aparece un icono denominado **"Conexión de área local"**.

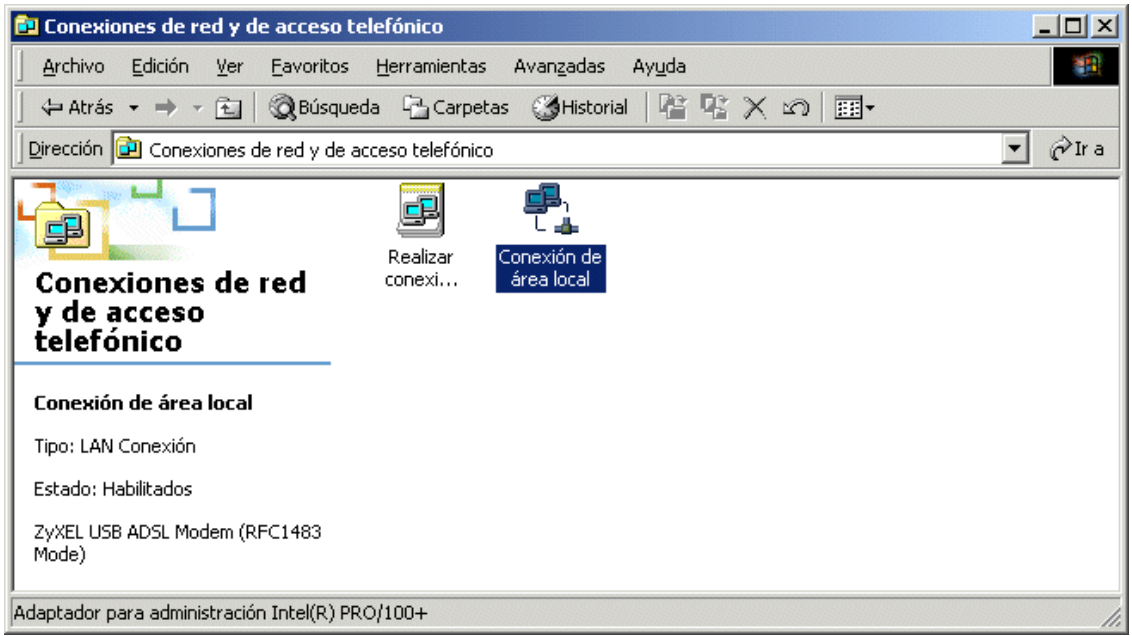

**continuar según lo indicado anteriormente para Windows XP.**